# 逢甲大學招生考試【電子上傳推薦評估表】 操作說明(範例)

1.**申請電子推薦評估表**:填寫考生基本資料並選擇報考系所後,於【主選單】已報名系所 查詢項目,點選「**申請電子推薦評估表**」。

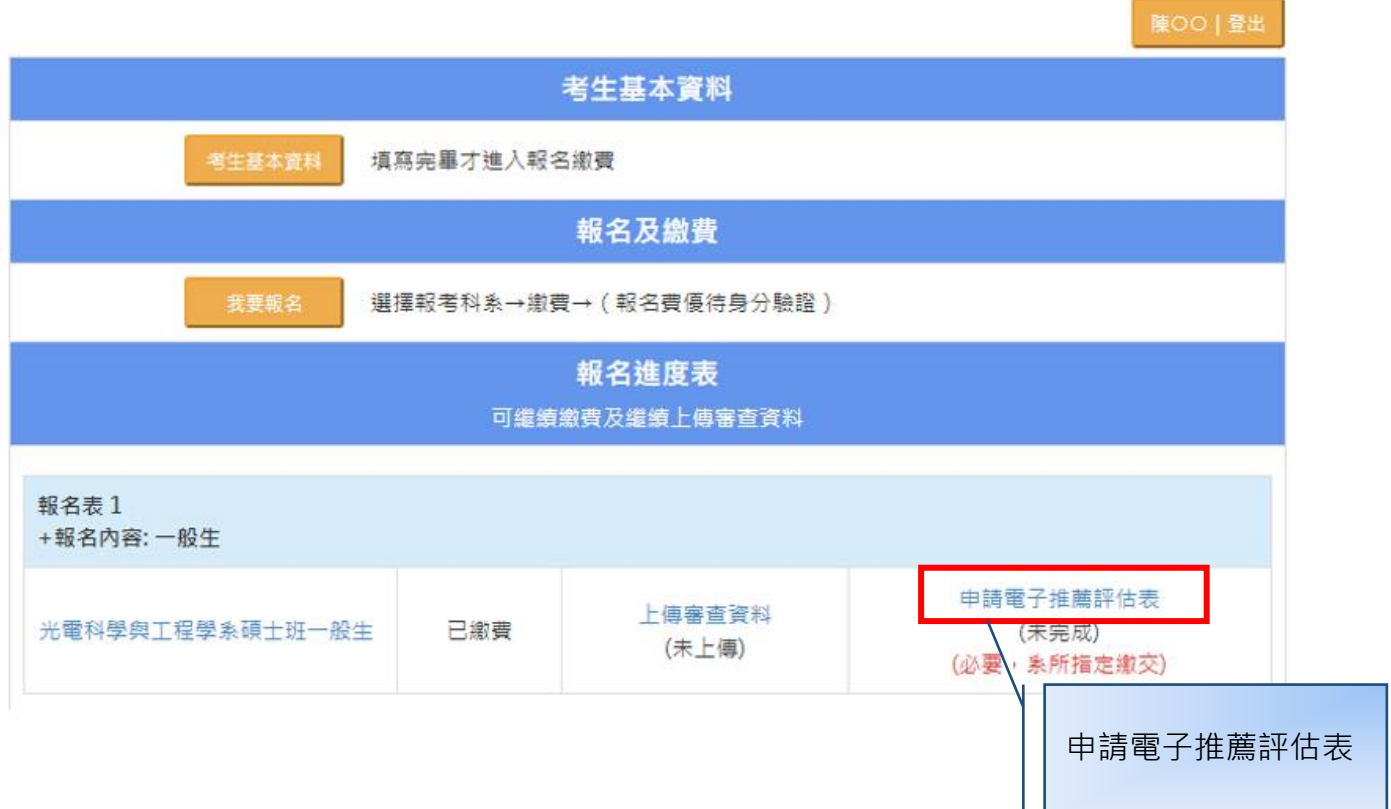

主選單

2.**登錄推薦人基本資料**:登錄推薦人姓名、服務單位、職稱、Email 及電話後,**考生須點選 「送出信件」按鈕**,系統即會傳送「上傳推薦評估表」e-mail 通知給推薦人。

※請務必與推薦人先行聯絡,將推薦評估表格式提供給推薦人,並留意推薦人是否於上傳截止 時間內完成。

※推薦人 Email 為系統通知推薦人於線上填寫之依據, Email 請確實填寫, 盡量填寫公務信箱 (如機關、學校、公司信箱),避免填寫一般免費申請入口網站(如 yahoo, hotmail 等)信箱。 ※務請考生追蹤推薦評估表填寫狀態,有可能為對方信箱將此通知判定為垃圾郵件,請考生提 醒推薦人至垃圾信匣中查看,以確保權益。

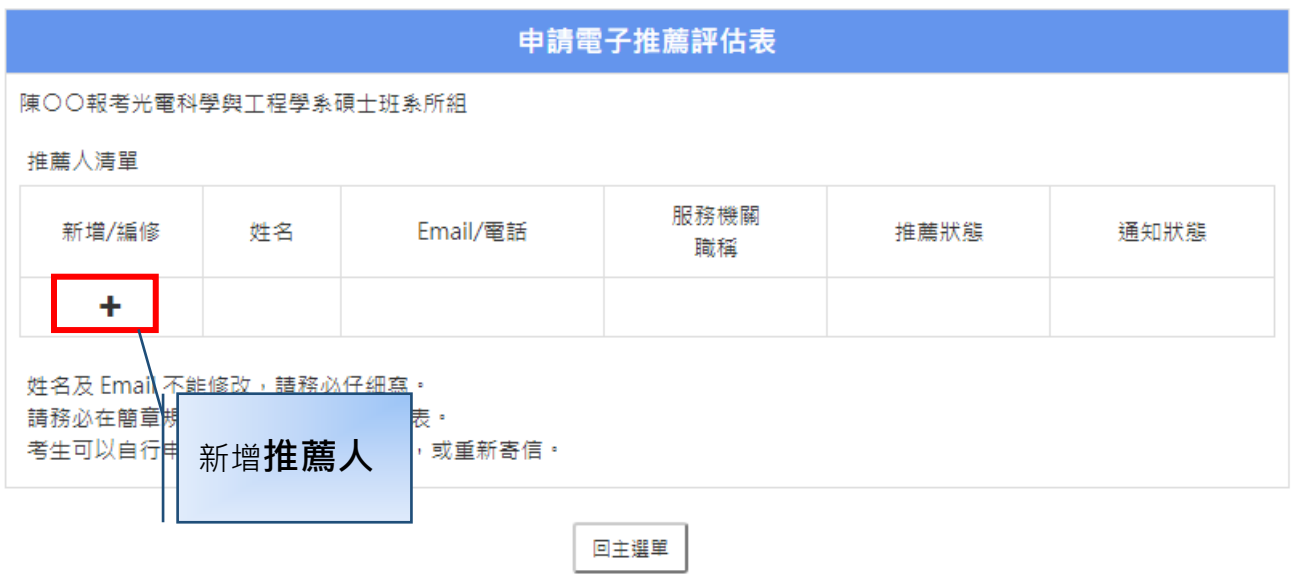

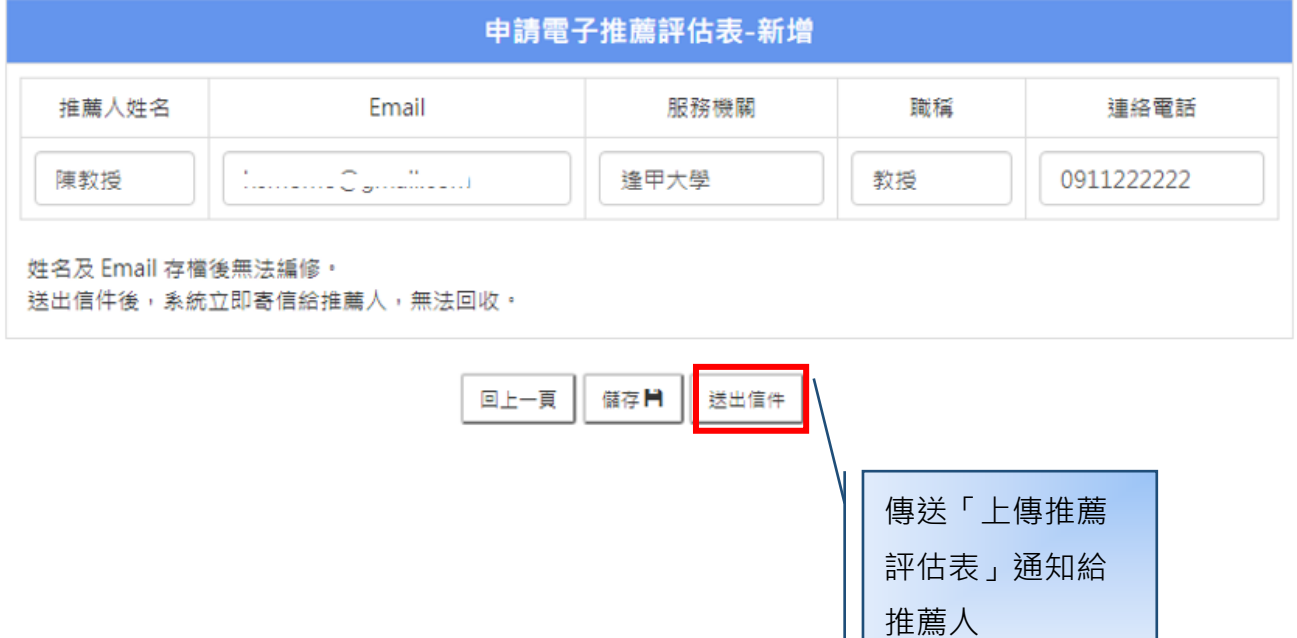

3.**推薦人線上填寫推薦評估表:**檢視推薦通知信內容,並點選「**填寫推薦信**」連結後, 選擇是否同意推薦。若同意推薦,請繼續線上填寫**推薦評估表**,完成後請點選「**送出**」按 鈕。

※若推薦人未收到通知郵件,有可能信箱將此通知郵件判定為垃圾郵件,請推薦人至垃圾信匣 中查看。

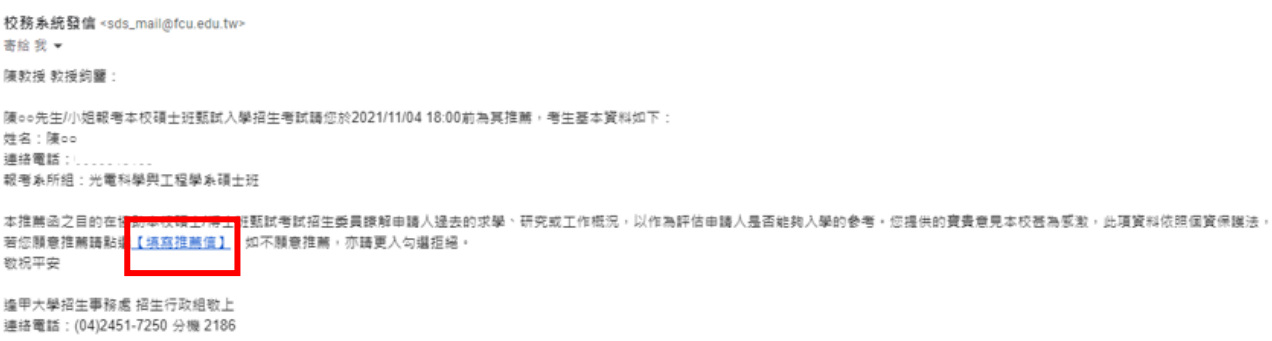

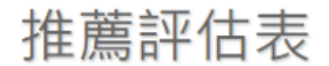

陳教授教授您好 / Dear 陳教授,

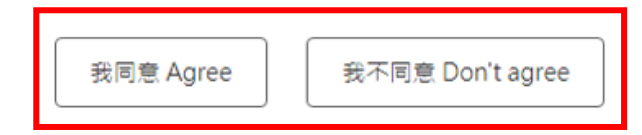

## 推薦評估表

#### ★網路上傳截止日期:

★本推薦評估表之目的係協助本校本次考試招生委員瞭解申請人過去求學、研究或工作概況,以作為評估申請人是否能夠 入學的參考。您提供的寶貴意見本校甚為感激,此項資料不會對外公開。

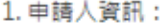

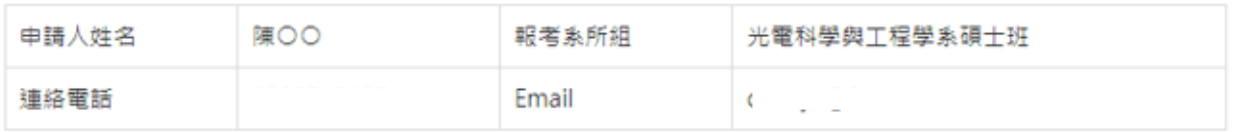

2. 推薦人填寫資訊:

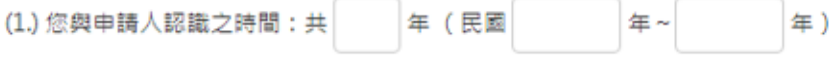

(2.) 您與申請人接觸的機會: ○頻繁 ○偶爾接觸 ○認識而不常接觸 ○教過課

(3.) 您與申請人的關係:○ 指導教授 ○ 系主任 ○ 導師 ○ 研究所授課老師 ○ 大學部授課老師 ○ 工作單位主管

○其他

(4.) 請依您對申請人之了解, 作以下客觀評鑑:

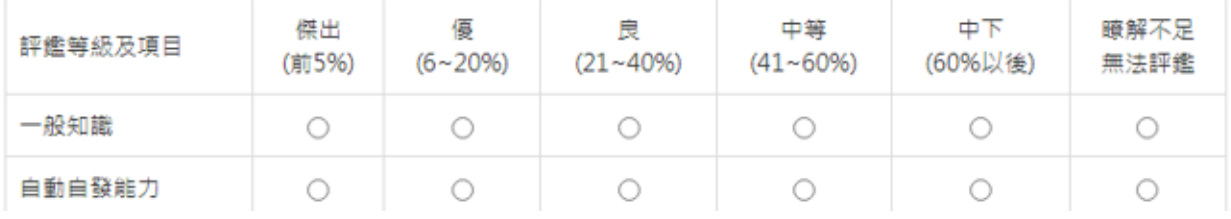

3. 其他意見:請列出該申請人其他優點、特殊表現、在學術上的潛力或其他特質(限 1000 字)

4. 您推薦申請人就讀本校碩士班(博士班)嗎? ○極力推薦 ○推薦 ○勉予推薦 ○不推薦

5. 推薦人姓名:陳教授

服務單位:逢甲大學 職稱:教授 聯絡信箱:| 連絡電話: 0911222222

### **0** 備註:

- 1. 推薦評估表一律於線上系統完成。
- 2. 推薦者請直接在系統內輸入推薦文字。

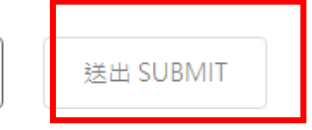

暫存

### 4.**查詢推薦評估表狀態**:

(1)**通知狀態**:顯示推薦通知郵件傳送日期/時間。

(2)**推薦狀態**:

I.未回應:推薦人尚未回應是否同意推薦。

II.同意推薦:推薦人同意推薦。若已完成線上填寫推薦評估表,會顯示「送出日期/時 間」; 若未完成,則顯示「未送出」。

III.回絕推薦:推薦人不同意推薦。

#### 申請電子推薦評估表 陳〇〇報考光電科學與工程學系碩士班系所組 推薦人清單 新增/編 服務機關 Email/電話 推薦狀態 姓名 通知狀態 修 職種 逢甲大學 同意推薦 已通知 2021/10/14 13:55:06 . . . . . 1  $\overline{\mathscr{S}}$ 陳教授 0911222222 未送出 教授 逢甲大學 未回應 hsr  $\overline{\phantom{a}}$ 黃教授 0922333333 未送出 已通知 2021/10/13 18:20:06 教授  $+$ 姓名及 Email 不能修改, 請務必仔細寫, 請務必在簡章規定時間內收到推薦評估表。 考生可以自行申請推薦評估表寄發通知,或重新寄信。

回主選單